## <span id="page-0-0"></span>**Temperatur**

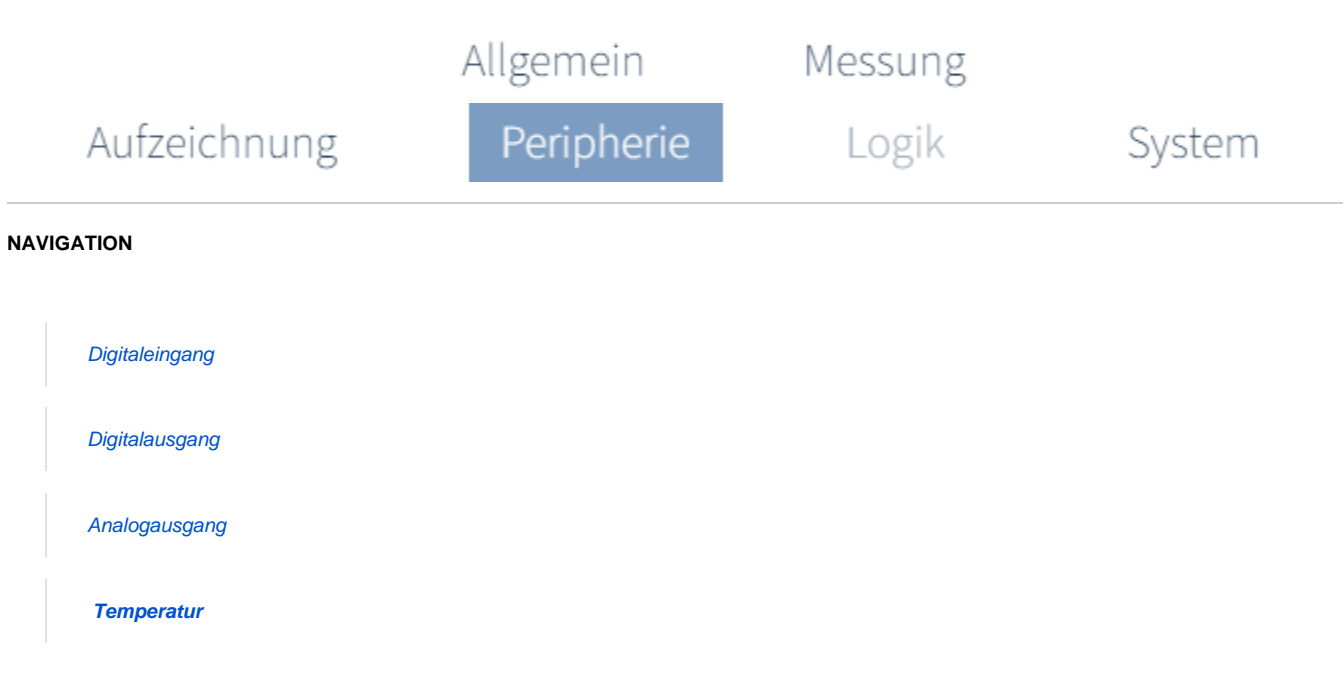

## **An welche Kanäle kann ich einen passiven Temperatursensor anschließen?**

## **Multifunktionskanäle**

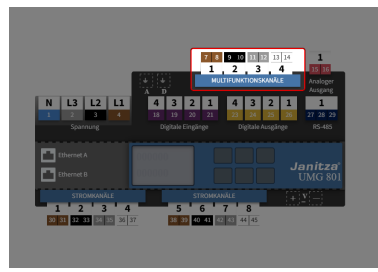

(Zum Vergrößern auf das Vorschaubild klicken)

**Wie stelle ich den Kanal zur Temperaturmessung ein?**

**SCHRITT 1 - 3**

**SCHRITT 2 - 3**

**Messgruppenmodus Einzelmessung** 

**Einstellung in der Geräteübersicht**

## **SCHRITT 3 - 3**

**Temperatureingang konfigurieren**

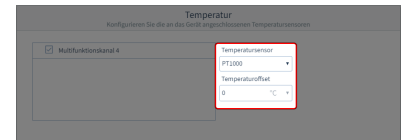

(Zum Vergrößern auf das Vorschaubild klicken)

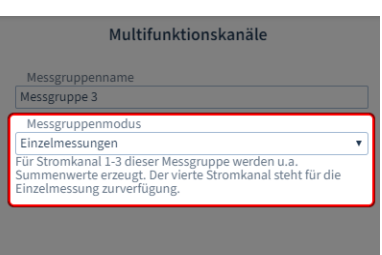

(Zum Vergrößern auf das Vorschaubild klicken) (Zum Vergrößern auf das Vorschaubild klicken)

Damit die Einstellmöglichkeit zur Temperaturmessung für Kanal 1 - 3 unter Messmodus erscheint, muss für die gesamte Messgruppe der Messgruppenmodus **Einzelm essung** eingestellt werden.

Die Messgruppenmodi haben Einfluss auf die Einstellmöglichkeiten der einzelnen Stromund Multifunktionskanäle.

Was sind Messgruppenmodi? Siehe **[Messgru](https://wiki.janitza.de/display/GVOH/Messgruppenmodus) [ppenmodus \(Link\)](https://wiki.janitza.de/display/GVOH/Messgruppenmodus)**.

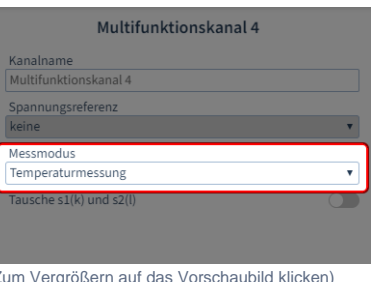

Konfigurieren Sie die Multifunktionskanäle, um Temperaturen zu messen:

- Klicken Sie in der Geräteübersicht
- auf einen Multifunktionskanal.  $\bullet$ Wählen Sie als **Messmodus** den
- Eintrag **Temperaturmessung** Optional geben Sie dem Kanal einen
- Namen.

Im Konfigurationsbereich wird automatisch die Konfigurationskarte zur Temperaturmessung angezeigt.

**Temperatursensor** Wählen Sie den Typ des Temperatursensors:

> KTY83 KTY84 PT100 PT1000

**Temperaturoffset** Stellen Sie einen Offset zwischen -50° und +50° ein.